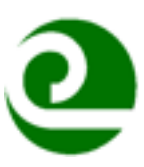

# West Oahu Soil and Water Conservation District Board Meeting

March 24, 2020 - 12:30 p.m.

This will be a virtual meeting using Zoom software.

Please download Zoom software on your smart phone, tablet, or computer in advance of the meeting. Online tutorials are available to support download, and successful meeting interactions For more information, see Attachment 1 for guidelines on how to join a Zoom Meeting

Join Zoom Meeting on March 24, 2020 at 12:30 p.m.:

With Computer, Smartphone, or Tablet, click https://zoom.us/j/2269358666 - Meeting ID: 226 935 8666 If you do not have a computer, tablet, or smartphone, Dial +1 669 900 6833 - Meeting ID: 226 935 8666

# Agenda:

- 1. Call to Order
- 2. Approval of the Minutes
- 3. Discussion and Possible Action with Cooperators and on Conservation Plans

**Oahu Resource Conservation and Development Council TMK: 7-1-001-002 (portion) TMK**: 7-1-001-002 (portion) TMK: 6-7-001-051, 6-7-001-052 TMK: 6-8-007-002 (por.), 6-8-007-004 (por.) **TMK**: 9-1-018-010 (por.), 9-1-018-009 (por.), 7-1-001-003 (por.), 6-5-002-010 (por.) 

### **Natural Resource Conservation Service**

**TMK**: (1) 6-1-002: 002

- 4. Partner Updates
	- a. Natural Resource Conservation Service Field Office
	- b. Oahu Resource Conservation & Development Council
	- c. Hawaii Association of Conservation District
- 5. New Business
- 6. Old Business
- 7. Reports
	- a. Treasurer's Report
- 8. Adjourn

*If you need an auxiliary aid/service or other accommodation due to a disability and want to participate in this meeting, please contact Michelle Gorham at WestOahuSWCD@gmail.com or 808.729.1676 as soon as possible, but no later than 4 business days before the meeting date/time. If your request is received late, West Oahu SWCD will try to coordinate accommodation, but cannot ensure the request will be fulfilled.*

*Attachment 1: Guidelines for Zoom*

Zoom is fairly easy to use. To use the video conference features, you will need a computer, laptop, tablet or smartphone (though it is very small on a phone) with video camera capabilities, speakers and a microphone. If you don't have that, you can dial in from any telephone with the phone numbers listed in the invite above

At the designated time, click on the following link (if you have the video camera, speakers and microphone):

# https://zoom.us/j/2269358666

Next you may get a page in your web browser that looks like this:

## **Redirect Notice**

The previous page is sending you to https://zoom.us/j/2269358666.

If you do not want to visit that page, you can return to the previous page.

If you do, click on the link I highlighted above in yellow.

It will have to download some software onto your computer, laptop or tablet. Your device needs to have a camera, microphone and speakers (most laptops and tablets do of course).

You will then likely get a screen that looks something like this (the key is the box in the middle) Click on the "Join with Computer Audio"

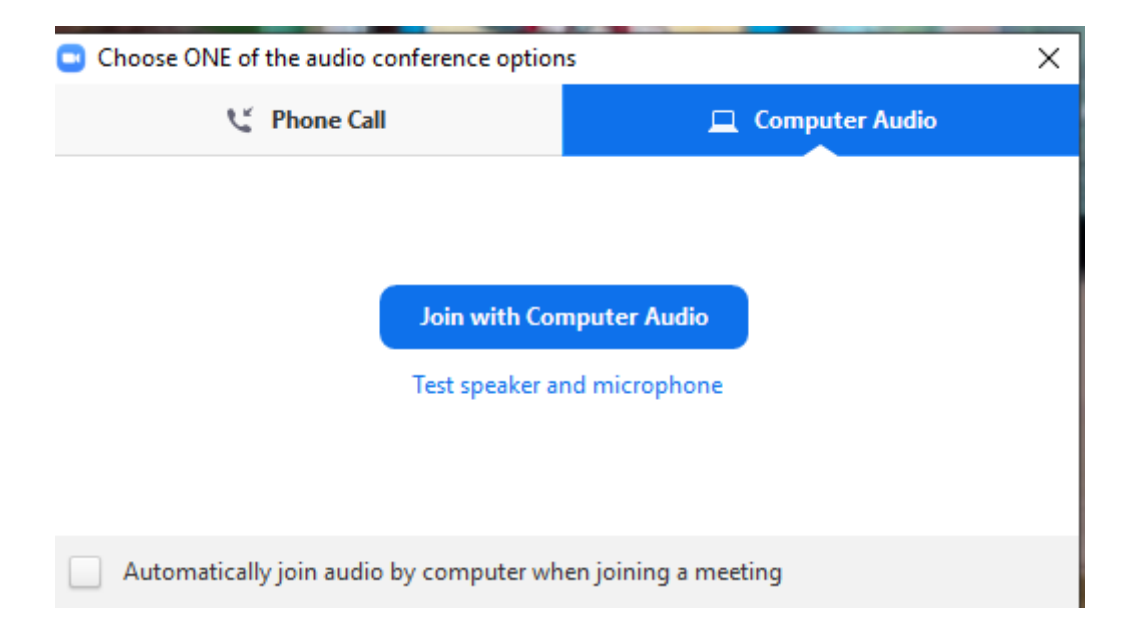

On the bottom left of your screen (left bottom corner), it will look like this……you will see an icon of a microphone and it says mute and has an up arrow. The up arrow gives you a list of options for audio, as seen on this screen. Next to the Mic is an icon of a video camera with an up arrow. That up arrow lets you adjust video settings. You probably won't need to take this action.

Typically, when people have problems with the sound, it is either because they did not click on "Join with Computer Audio" on the previous step (you can also click on the tab before that for Phone call and it will give you instruction how to call in while you also use your computer for video).

**USE ONLY ONE SOURCE OF AUDIO: If you call in AND have computer audio in the same room, all virtual participants will have terrible feedback or echoing.**

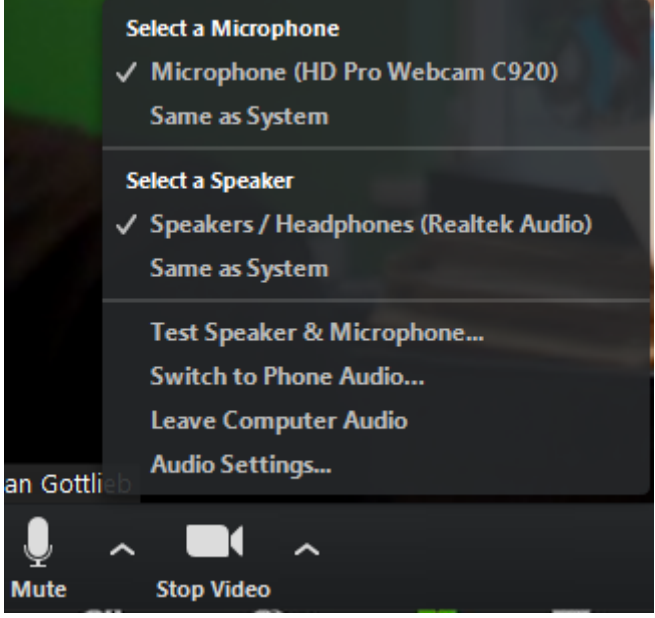